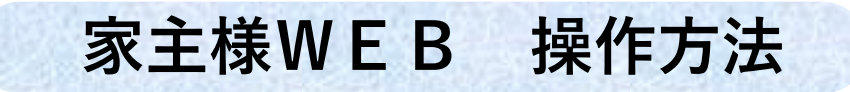

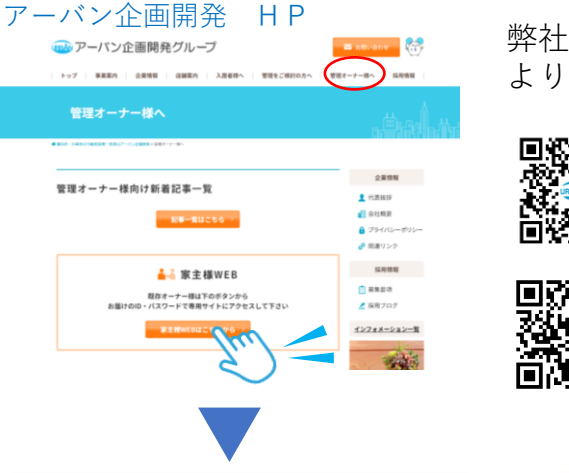

弊社ホームページ上部の「管理オーナー様へ」のページ内 より**「家主様WEB」**のサイトログイン画面へリンクします。

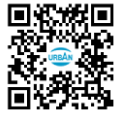

回殺機回<br>感染機関 弊社ホームページはこちらからもご覧になれます<br>**耐務機** https://www.urbankk.co.jp/

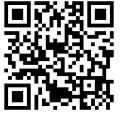

回路課回<br>恐惧家 家主様WEBはこちらからもご覧になれます<br>高海技 https://owners.c-estate.com/service/login/login.asp

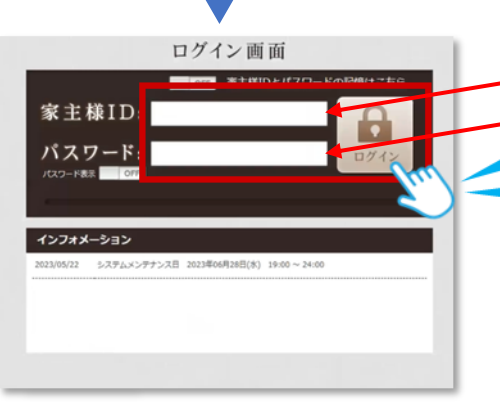

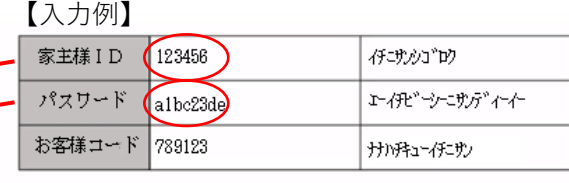

弊社よりお送りした書類に記載の **家主様ID・パスワード**を入力して 「ログイン」をクリックします。

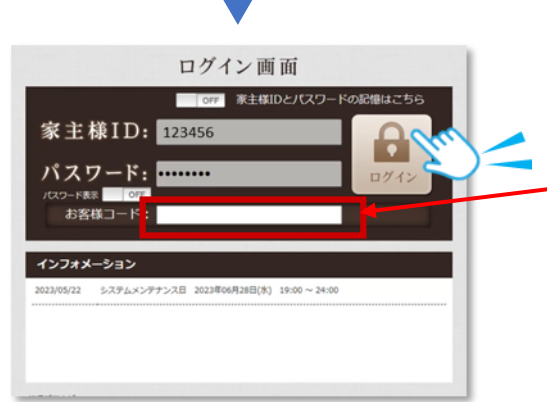

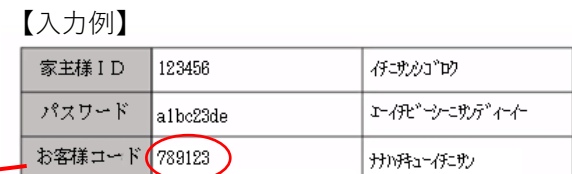

弊社よりお送りした書類に記載の**お客様コード**を 入力して再度、「ログイン」をクリックします。

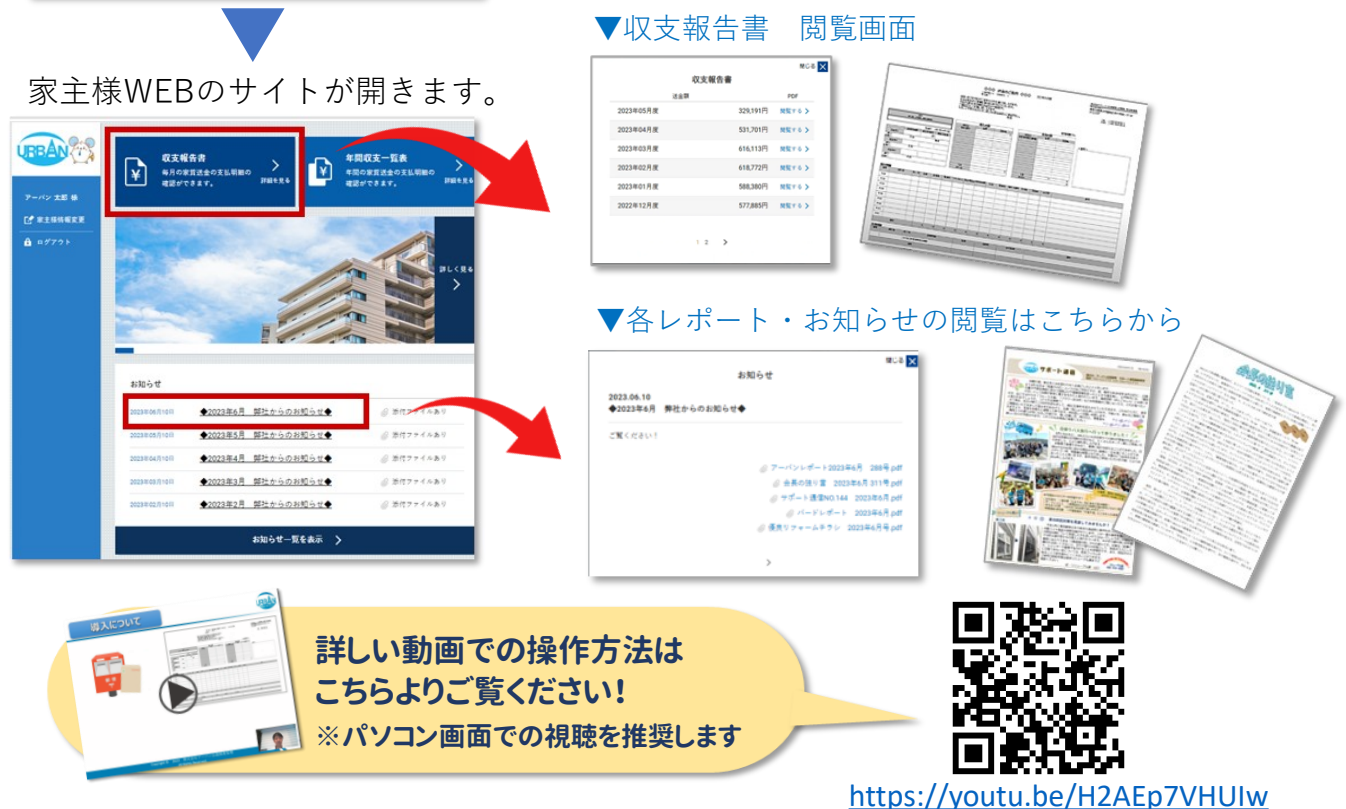